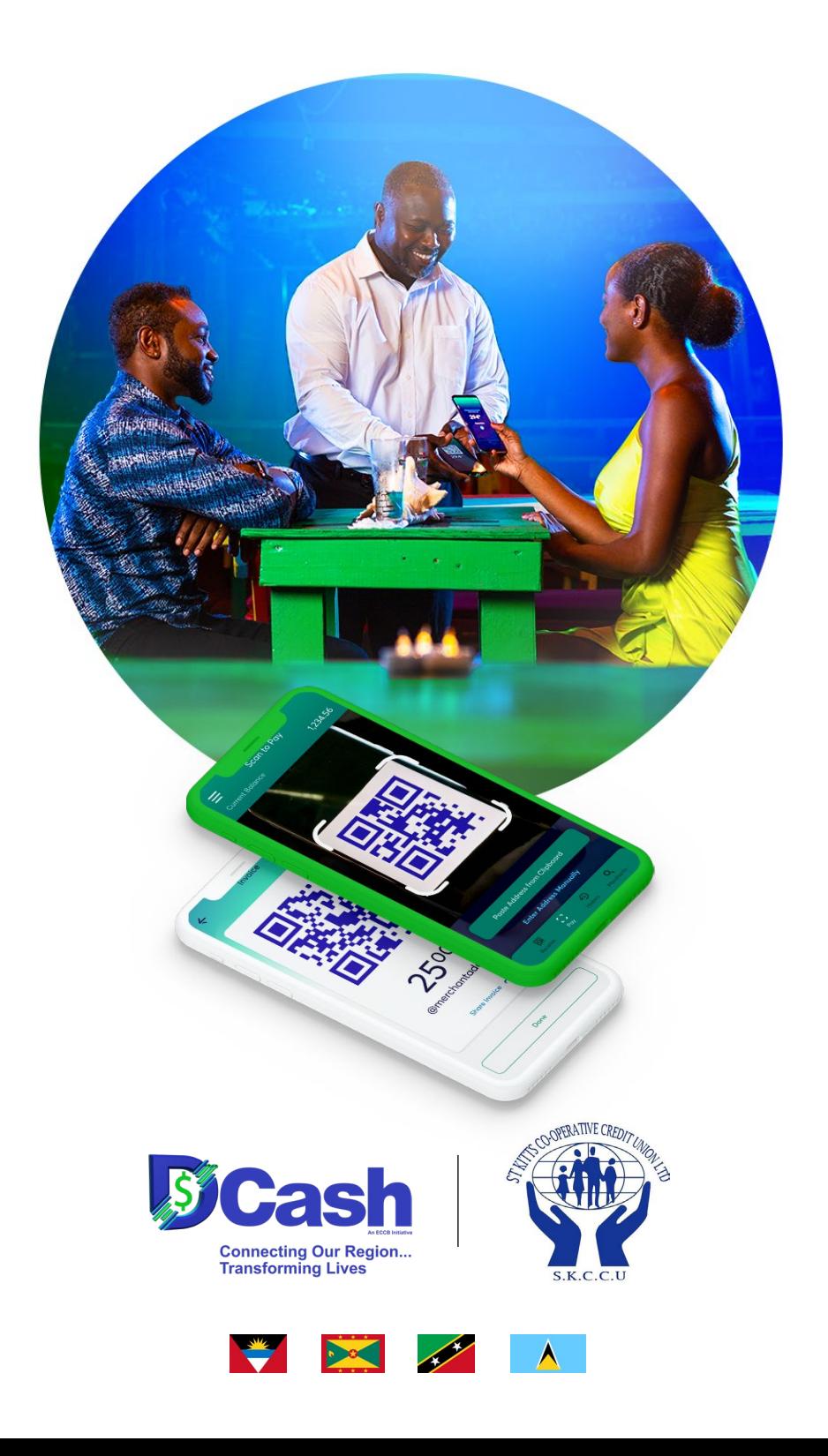

# The Future of the EC\$ is Digital!

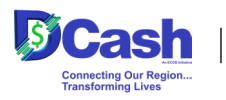

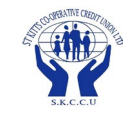

**Payment Sent** 

**Email: DCash@skccu.com info@skccu.com Tel: +1 (869) 465 2272 Website: www.skccu.com Bladen Commercial Development/New Street, Address:Basseterre, St. Kitts, West Indies**

# What is DCash?

- **• DCash is a digital version of the Eastern Caribbean (EC) currency our legal tender in digital form.**
- **• The Eastern Caribbean Central Bank (ECCB) is using the latest technology to provide a new payment option to advance financial services within its member countries.**
- **• The ECCB has partnered with several financial institutions, local and regional businesses, and consumers, within Antigua and Barbuda, Grenada, Saint Kitts and Nevis, and Saint Lucia.**

# DCash benefits

- **• Anyone, with a smart device, can download and sign up to use DCash.**
- **• There are no hidden charges or fees for using DCash.**
- **• DCash transactions are concluded faster than with cash or cards.**
- **• You can transfer DCash directly from your bank account.**
- **• DCash exists in your DCash account, accessible via your digital wallet on your smart device.**
- **• Using DCash is safer than carrying large sums of money.**
- **• If you lose your smart device, you do NOT lose your DCash.**
- **• DCash is contactless. There is no required touching of other individuals or foreign objects.**
- **• DCash is issued and guaranteed by the ECCB.**
- **• DCash facilitates the safe and instant transfer of money between individuals or businesses, locally or within the Eastern Caribbean Currency Union (ECCU).**

### How does it work?

**The DCash app will allow transactions to take place between consumers and merchants.**

### How to make a Payment

1 **Tap Pay on the bottom of the wallet home screen.**

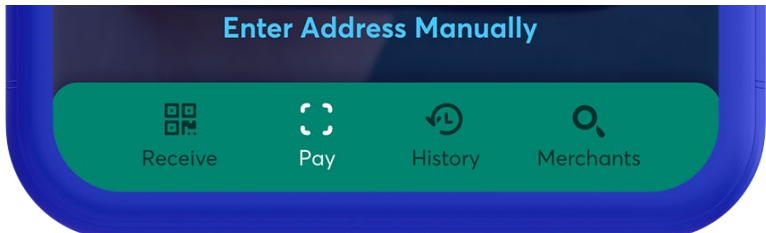

2 **There are three ways in which you can send a payment:**

#### **• Payment QR Code**

**If the person or merchant, to whom you are sending money, has the DCash wallet application, you can simply scan their payment QR code with your smart device.**

### **• Paste the Payment Code**

**If you received the payment code of the recipient, via text message or another app, you can either tap the link, or copy and paste the code into the app.**

### **• Enter the Payment Code Manually**

**To type the payment code yourself, tap Enter Code Manually.**

- 3 **After you scan the payment QR code, tap the payment link, or manually enter the payment code, tap Continue, then enter the amount of the payment.**
- 4 **Tap Continue again.**
- 5 **On the Review Payment screen, make sure that the recipient and the payment amount are correct.**

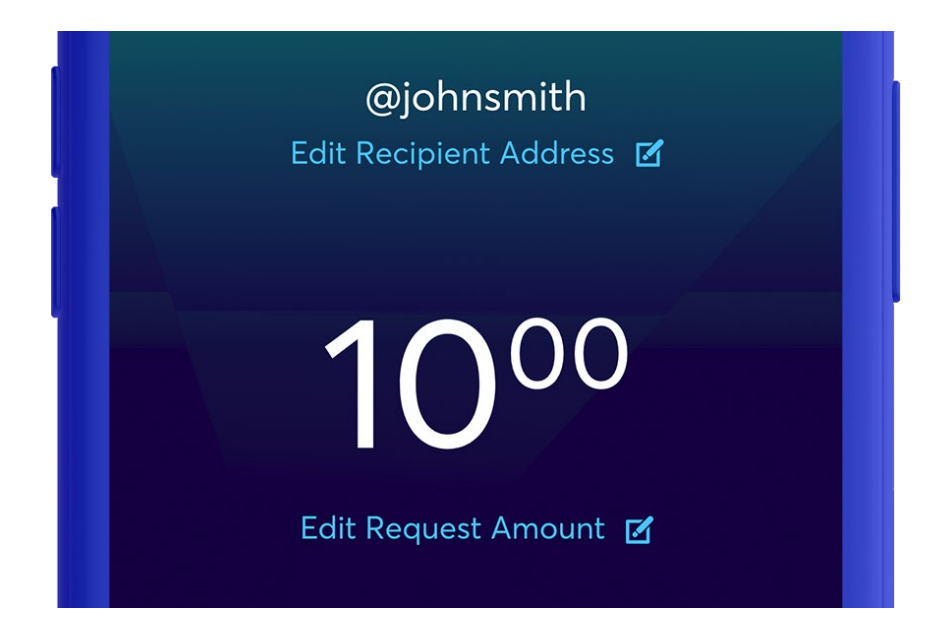

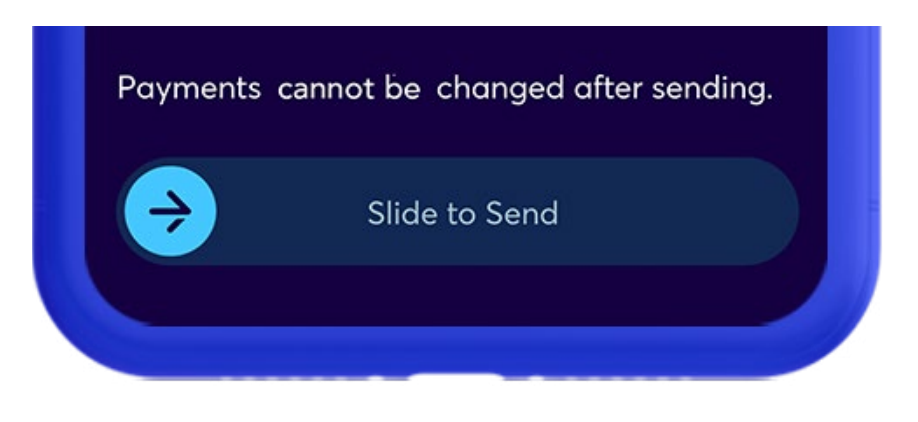

 **Visit dcashec.com for more exciting features!**

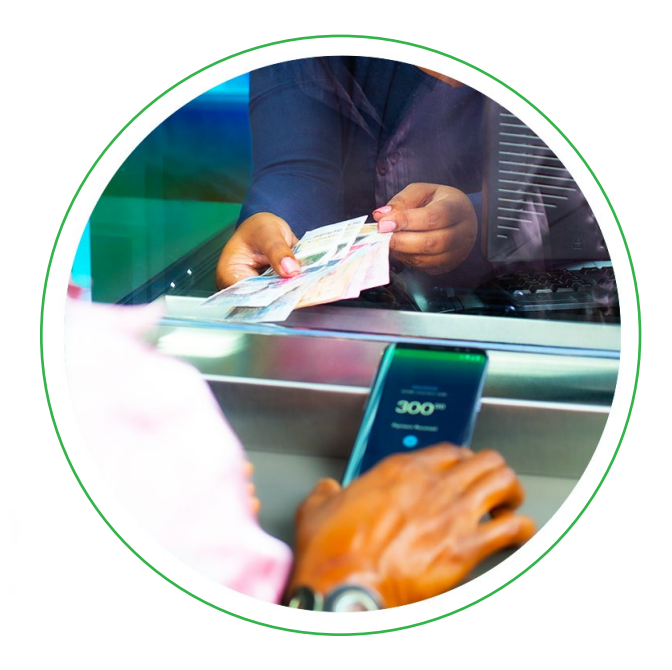

# How do I sign up?

### 1a. Receive invitation

**You will receive an email from us inviting you to become a DCash user.** 

### Or

### 1b. Contact your financial institution

**Your institution will provide you with more information and send you an email invitation to sign up to become a DCash user.** 

### 2. Download the DCash app

**Visit the App Store or the Google Play Store to download the DCash app.**

### 3. Sign up via your financial institution

**Open the app and click 'Sign up with a code'. Scan QR code, as provided by your financial institution, or manually enter its alphanumeric equivalent.**

### 4. Verify your information

**Follow the prompts to enter the requested information, including your bank account number. Review the information, and agree to the terms and conditions.**

### 5. Wait for your approval email

**We will review your application, within 36 hours, and you will be notified, by email, when your DCash Wallet has been approved.**

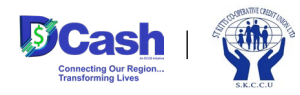

**Email: DCash@skccu.com info@skccu.com Tel: +1 (869) 465 2272 Website: www.skccu.com Bladen Commercial Development/New Street, Address: Basseterre, St. Kitts, West Indies**

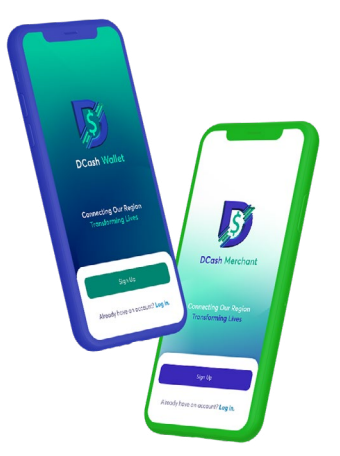

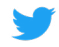

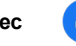

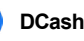

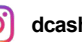

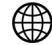

**dcash\_ec DCashECCU dcashec www.dcashec.com**